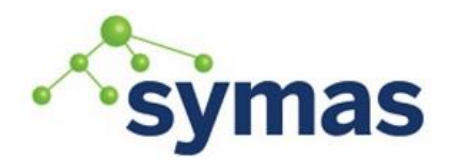

## **Symas OpenLDAP**

**How-To Guides** 

### Configure Remote Authentication (remoteauth)

**\_\_\_\_\_\_\_\_\_\_\_\_\_\_\_\_\_\_\_\_\_\_\_\_\_\_\_\_\_\_\_\_\_\_\_\_\_\_\_\_\_\_\_\_\_\_\_\_\_\_\_\_\_\_\_\_\_\_\_\_\_**

The remoteauth overlay to slapd provides pass-through authentication to remote directory servers, e.g. Active Directory, for LDAP simple bind operations. The local LDAP entry referenced in the bind operation is mapped to its counterpart in the remote directory. An LDAP bind operation is performed against the remote directory, and results are returned based on those of the remote operation.

A slapd server configured with the remoteauth overlay handles an authentication request based on whether the authenticating entry contains the userPassword attribute. If the authenticating entry does not contain the userPassword attribute, the slapd server performs the authentication request to the remote directory server. On the other hand, authentication is performed locally, if the authenticating entry contains the userPassword attribute.

The remoteauth overlay requires the remoteauth.schema be included and the remoteauth module to be loaded in /opt/symas/etc/openldap/slapd.conf.

include /opt/symas/etc/openldap/schema/remoteauth.schema

moduleload remoteauth.la

#### Configuration Options

The following options can be applied to the remoteauth overlay within the slapd.conf file. All options should follow the overlay remoteauth directive.

overlay remoteauth

This directive adds the remoteauth overlay to the current database, see slapd.conf(5) for details.

remoteauth dn attribute <dnattr>

Attribute in entry that is used to store the bind DN to a remote directory server. For Active Directory, this should map to the userPrincipalName attribute.

remoteauth\_mapping <domain> <hostname|file://path/to/list\_of\_hostnames>

For a non-Windows deployment, a domain can be considered as a collection of one or more hosts to which slapd server authenticates against on behalf of authenticating users. For a given domain name, the mapping specifies the target server(s), e.g., Active Directory domain controller(s), to connect to via LDAP.

The second argument can be given either as a hostname, or a file containing a list of hostnames, one per line. The hostnames are tried in sequence until the connection succeeds.

This option can be provided more than once to provide mapping information for different domains. For example,

remoteauth\_mapping example [file:///path/to/example.hosts](file:///C:/path/to/example.hosts) Example example.hosts content dc1.example.com dc2.example.com dc3.example.com dc4.example.com

remoteauth domain attribute <attr>

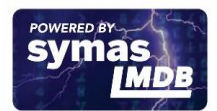

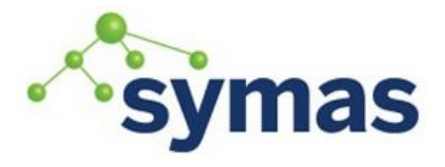

# **Symas OpenLDAP**

## **How-To Guides**

Attribute in entry that specifies the domain name. For Windows, the ntUserDomainID attribute can be used, because any text after "\" or ":" is ignored. remoteauth default domain <default domain> Default domain (Can be used in place of the remoteauth domain attribute) remoteauth\_default\_realm <server> Fallback server to connect to for domains not specified in remoteauth mapping remoteauth\_cacert\_dir <directory> Hashed trusted CA directory. Defaults to OpenLDAP configuration. remoteauth\_cacert\_file <CA cert> Trusted CAs in PEM format. Defaults to OpenLDAP configuration. remoteauth\_starttls <on | off> Issue StartTLS request at beginning of session. Default is on. remoteauth\_validate\_certs <on | off> Enable/disable validation of remote server certificate. Default is on. remoteauth\_retry\_count <num> Number of connection retries attempted. Default is 3.

#### Example Configuration

overlay remoteauth remoteauth dn attribute remoteauth\_domain\_attribute dc remoteauth default domain EXAMPLE remoteauth validate certs no remoteauth\_starttls TRUE<br>
remoteauth cacert file (opt

remoteauth\_mapping EXAMPLE file:///opt/symas/etc/openldap/hosts<br>remoteauth dn attribute eduPersonPrincipalName /opt/symas/ssl/CA-cert.pem

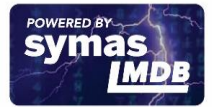

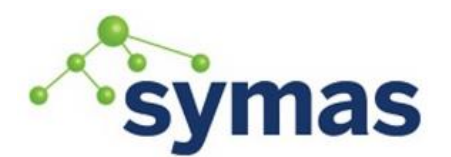

## **Symas OpenLDAP**

## **How-To Guides**

### LDAP Database User Entry

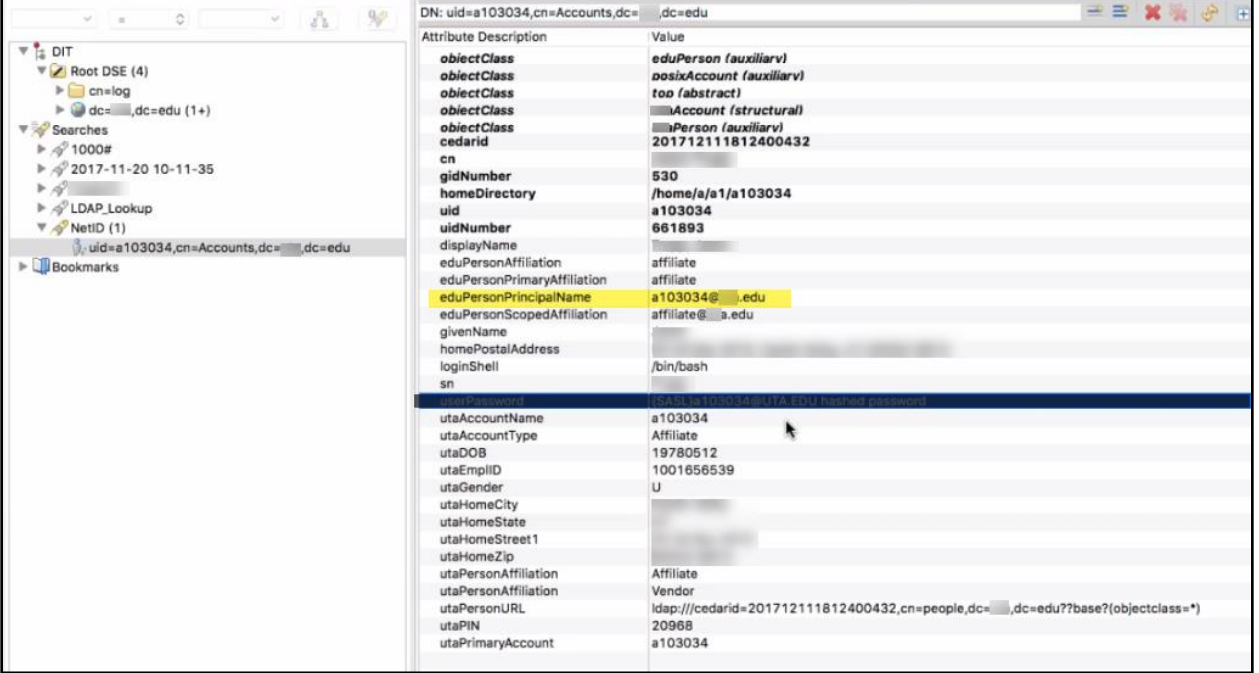

The remoteauth dn\_attribute setting needs to point to an attribute in the LDAP database that contains the expected backed (i.e. Active Directory) username.

**Note:** LDAP Database entries configured to pass through authentication should **NOT** contain a userPassword attribute. If the userPassword attribute is present, LDAP will attempt to authenticate using that value instead of passing the authentication task and password to the specified backend.

#### Adding Remoteauth Attributes to LDAP Database

In the event no attribute exists in that OpenLDAP database that contains the expected username or domain, simply add the remoteauthUser object class to the entry. This will create two new attributes which can then be populated with the requisite data, remoteauthDnAttr and remoteauthDomainAttr.

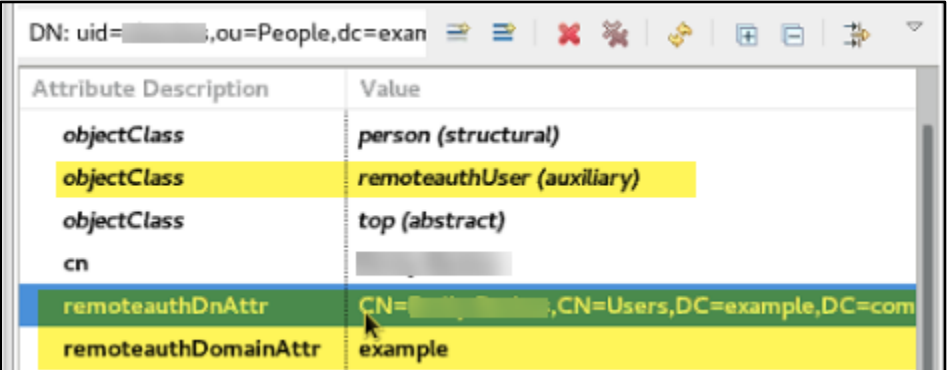

Then direct remoteauth\_dn\_attribute and remoteauth\_domain\_attribute options in the remoteauth overlay configuration to these new attributes.

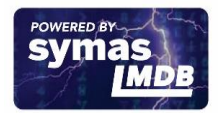